Na co v zadání dávat pozor při přepnutí výpočtu z EN ISO 13 790 na EN ISO 52 016-1 a naopak

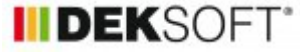

Přepínání výpočtu mezi **EN ISO 13 790**  $\leq$ EN ISO 52 016-1

11. 6. 2020 | Autor: Ing. Martin Varga

V tomto článku upozorníme na odlišnosti v zadání při zvolení výpočtu podle normy EN ISO 13790 a EN ISO 52016-1.

Než byla vystavena verze programu ENERGETIKA 5.0.0., byl automaticky nastaven výpočet potřeby tepla a chladu dle EN ISO 13790. Od verze programu 5.0.0. je možnost volit výpočet i podle aktuální normy EN ISO 52016-1.

Vystavení verze programu 5.0.0. není ještě verze s výpočtem dle nové vyhlášky o ENB č. 264/2020 Sb. účinné od 1.9.2020. Je to předstupeň, který reaguje na to, že v této nové vyhlášce je již odkaz na tuto novou normu EN ISO 52016-1 a proto, jakmile vstoupí v platnost, bude nutno počítat PENB již pouze podle této normy. Původně bylo zamýšleno, že normu EN ISO 52016-1, resp. výpočet podle této normy vystavíme až společně se zapracovaným výpočtem dle nové vyhlášky o ENB. Nakonec k tomu došlo odděleně a o něco dříve, protože jsme museli reagovat na vydání změny vyhlášky pro hodnocení energetické náročnosti budov na Slovensku, kde vyhláška vstoupila v platnost již na jaře a odkazovala se na tuto novou normou. Uživatelé tak mají delší doby si "zvyknout" na některé odlišnosti zadání dle EN ISO 52016-1. Podrobně jsou změny v zadání i ve výpočtech představeny v samostatných článcích. V tomto článku je pouze zrekapitulujeme:

## **1) volba výpočtu EN ISO 13 790:**

Vstupy zde popisovat nebudeme, jelikož zadání je již několik let stejné a uživatelé jej znají. Obsah a rozsah zadání dle této normy použijeme jako výchozí etalon pro popsání změn v zadání při volbě výpočtu dle EN ISO 52016-1.

## **2) volba výpočtu EN ISO 52016-1:**

odlišnosti oproti výpočtu EN ISO 13790:

## **A) do solární bilance objektu v programu vstupují nově vždy i neprůsvitné konstrukce k exteriéru.**

=> i neprůsvitné konstrukce je nutno v zadání na formuláři KONSTRUKCE rozdělit podle orientace ke světovým stranám, dle sklonu, případně dle odlišného způsobu zastínění pevnými překážkami Fsh,O. Tyto údaje je pak nutno u neprůsvitné konstrukce zadat na formuláři PLOCHY. Rozdělení jedné neprůsvitné konstrukce na více konstrukcí dle orientace, sklonu atd. jde jednoduše pomocí tlačítka "duplikace" umístěného u každé konstrukce. Pokud jej použijete, tak se zduplikuje nejen daná konstrukce, ale i zadané informace u ní na formuláři PLOCHY (zpravidla se pak upraví jen její orientace ke světovým stranám a samozřejmě původní souhrnnou plochu je nutno rozdělit mezi jednotlivé světové strany).

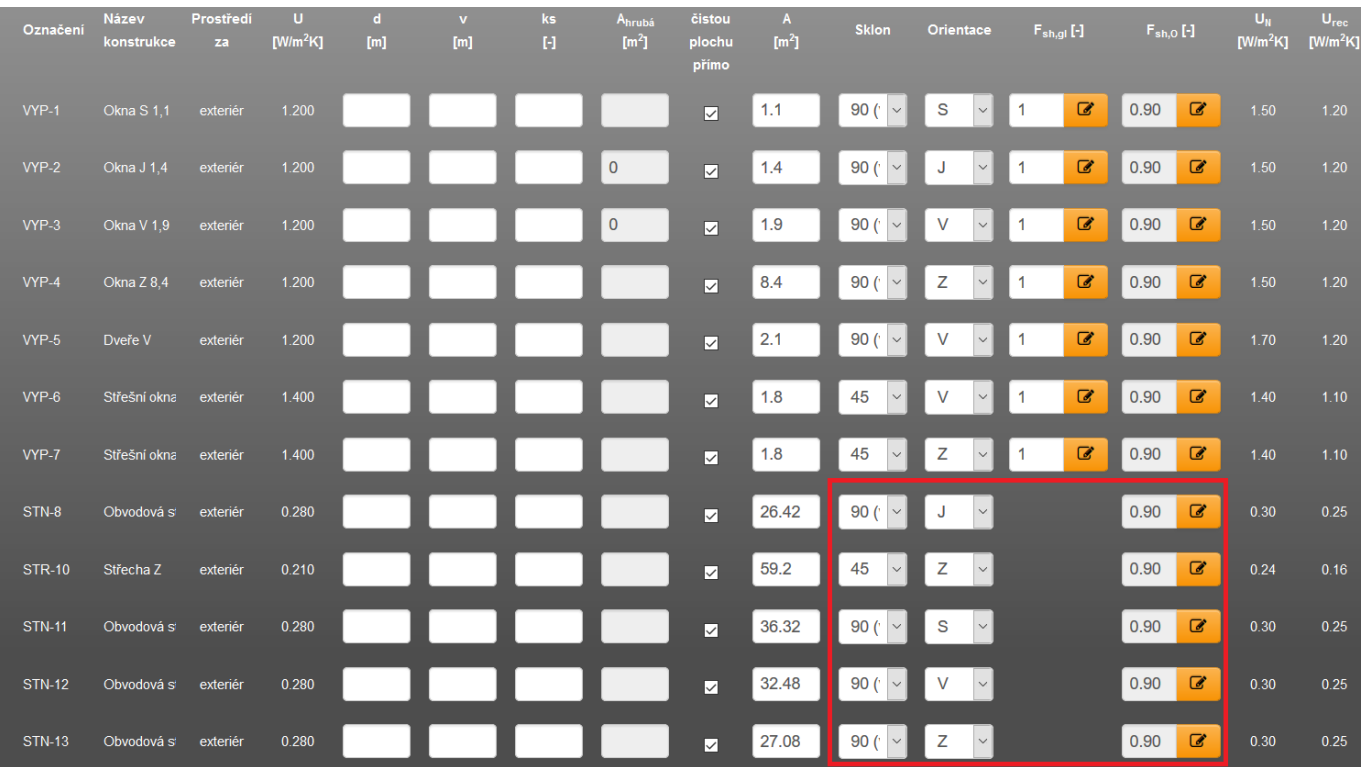

Poznámka: V některé z budoucích verzí programu se uživatelé dočkají funkce hromadní editace konstrukcí, kterou plánujeme.

=> pokud je zadáno zastínění konstrukce v modálním okně Fsh,O podrobně dle EN ISO 52016-1, tak je nutno vždy vyplnit pole s rozměry "v" a "d" u konstrukce. A to i v případě, že čistou plochu konstrukce vepisujeme přímo do pole "Ačistá" (zatržítko je zatrženo). Pokud je Fsh,O zadáno podrobně podle EN ISO 52016-1, tak se po uložení modálního okna objeví v poli pro hodnotu Fsh,O "modál". Je to proto, že tato hodnota jednak není známa předem (až po výpočtu), a jednak proto, že je odlišná pro každý výpočetní krok (odlišnou hodnotu pro každý výpočetní krok by nešlo vypsat do jednoho pole). Veškeré podrobné informace o zastínění konstrukce naleznete po provedení výpočtu v protokolu zastínění.

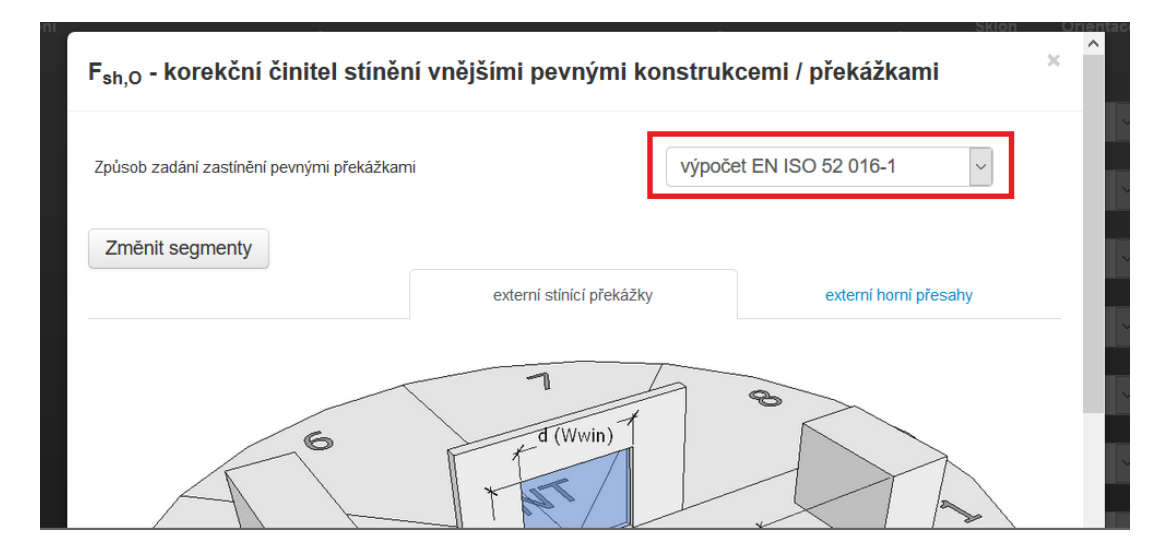

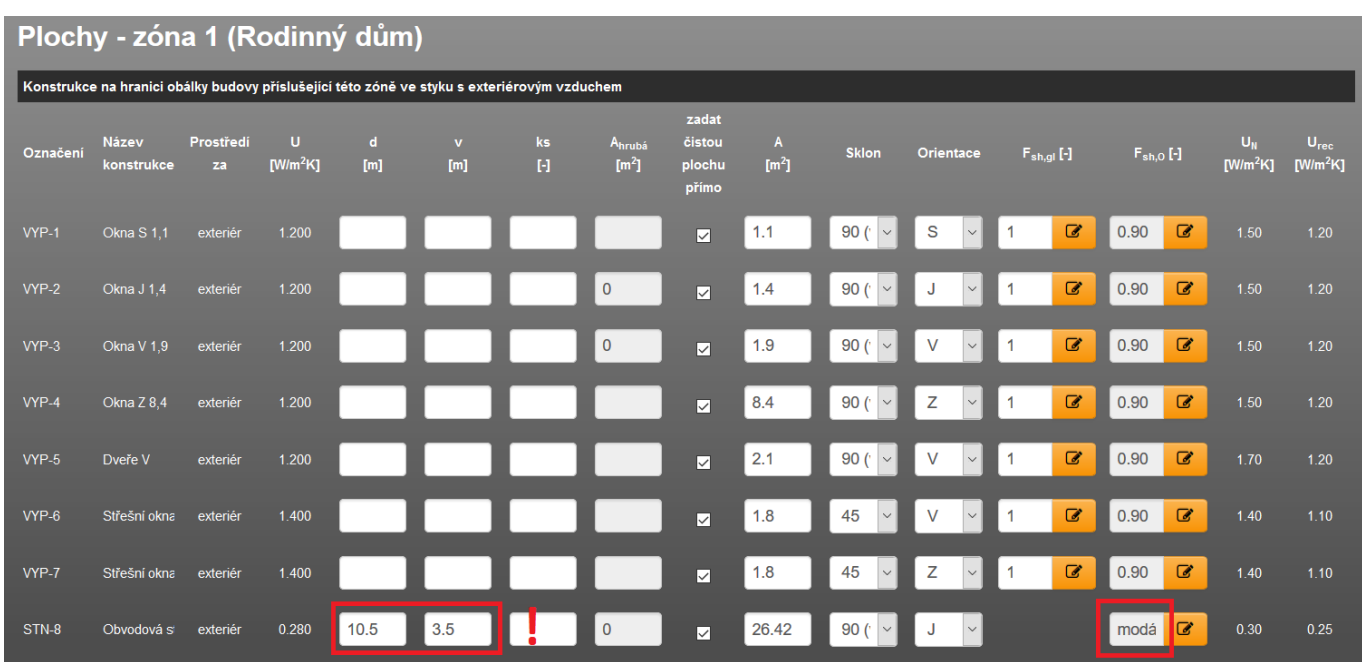

=> u neprůsvitných konstrukcí přilehlých k exteriéru je také nutno nově zadat součinitel pohltivosti solárního záření (na podformuláři jednotlivé konstrukce na formuláři zadání KONSTRUKCE)

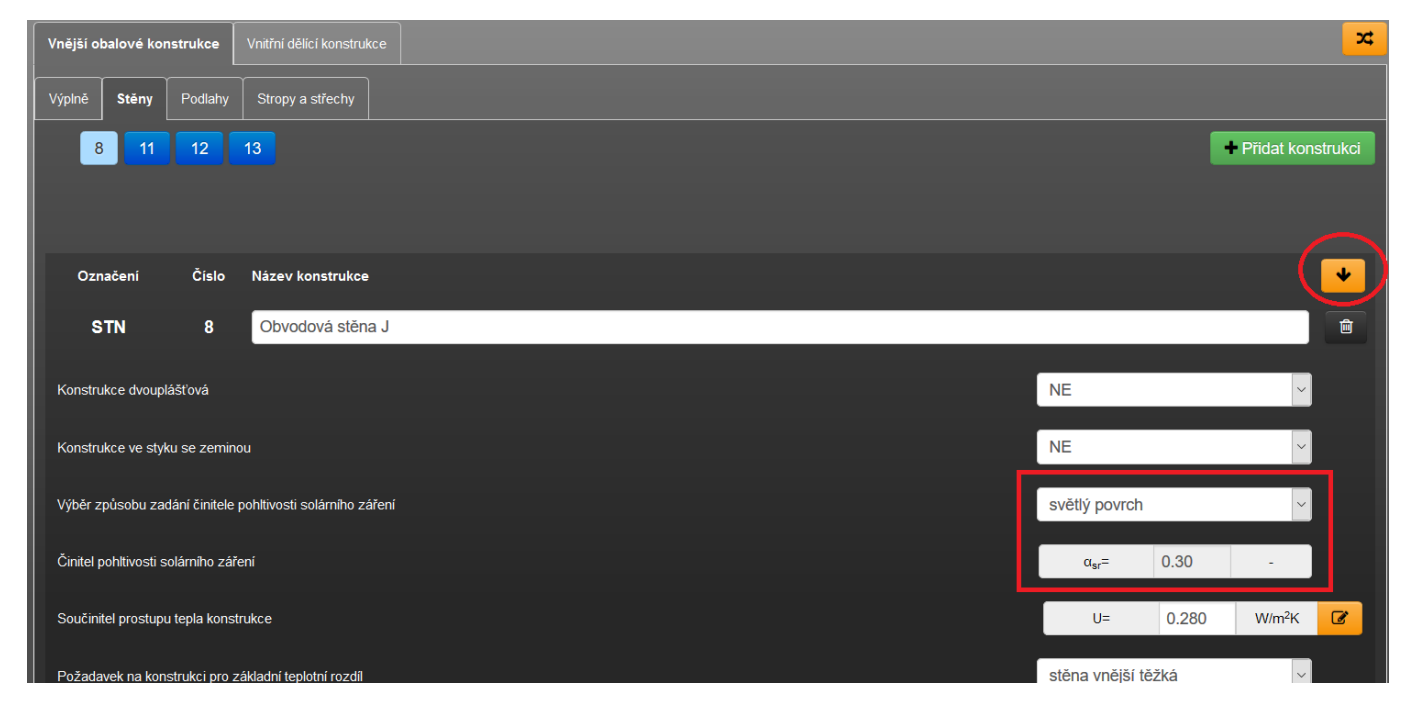

## **B) odlišný výpočet objemu infiltrace**

=> na formuláři zadání ZÁKLADNÍ POPIS ZÓNY je rozdílné zadání údajů pro výpočet infiltrace (nutno zadat průměrnou výšku zóny, průměrnou výšku podlahy zóny nad terénem, zvolit zda zóna umožňuje standardně křížné provětrávání či nikoliv). Zde upozorňujeme na to, že volba křížného provětrávání ANO/NE má poměrně vysoký vliv na výslednou potřebu tepla na vytápění a chladu na chlazení úměrný zadané netěsnosti obálky zóny (n50, popř. q50). Blíže viz článek [zde.](https://deksoft.eu/technicke-forum/technicka-knihovna/story-133)

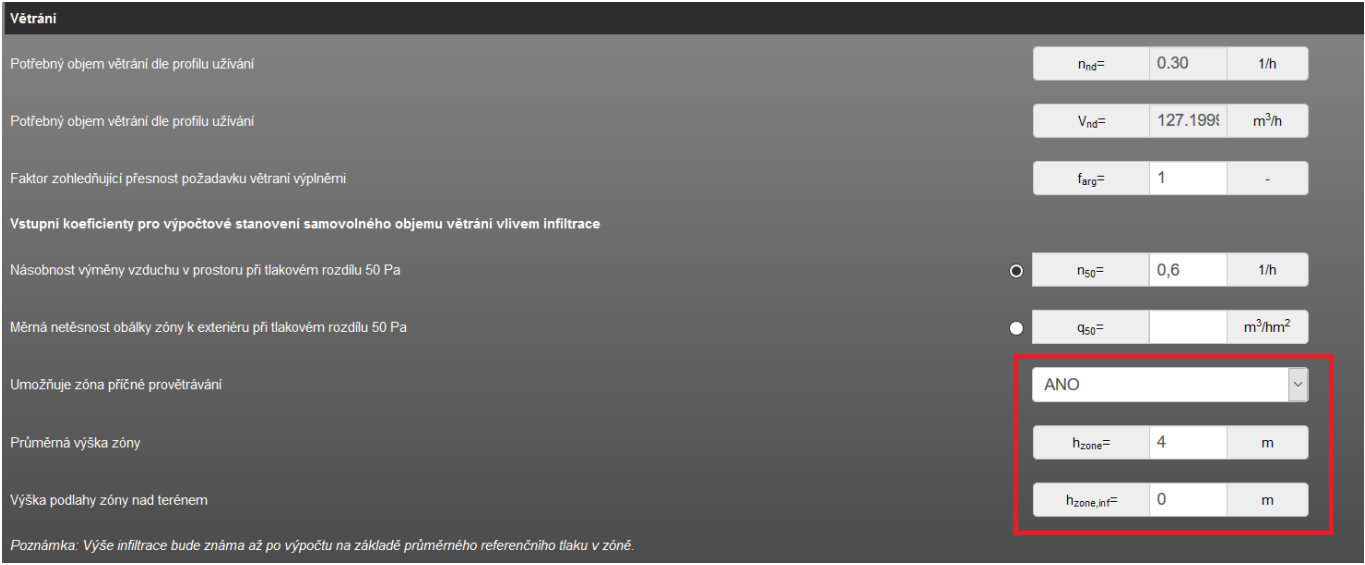

**To jsou jediné informace v zadání navíc, které je nutno zadat při volbě výpočtu EN ISO 52016-1 při založení nového souboru nebo dozadat, pokud u stávajícího souboru přepneme z výpočtu dle EN ISO 13790 na EN ISO 52016-1.**

**Po přepnutí kompletního zadání dle EN ISO 52016-1 na EN ISO 13790 je nutno pouze vyplnit údaje pro infiltraci (počet exponovaných fasád) na formuláři ZÁKLADNÍ POPIS ZÓNY. A v případě, že zadání zastínění Fsh,O bylo zadáno podrobně dle EN ISO 52016, tak je přezadat (pokud tak neučiníte, automaticky se uvažuje hodnota Fsh,O=1,00 /bez zastínění pro takovou konstrukci/. Toto nelze bohužel udělat jinak, protože výpočet dle EN ISO 13790 neumí "pracovat" se zastíněním zadaným po segmentech. Podrobně to vysvětluje článek popisující postup výpočtu solárních zisků dle EN ISO 52016-1. Jinak to je vše při přepnutí z EN ISO 52 016-1 zpět na EN ISO 13 790.**

Poznámka: Ve velmi krátké době bude do programu zavedena kontrola formulářů zadání ZÁKLADNÍ POPIS ZÓNY, KONSTRUKCE a PLOCHY, která Vás na neúplné nebo chybné zadání na těchto formulářích upozorní. Bude to tak pomocník i pro neopomenutí dozadání nutných informací při přepnutí výpočtu z EN ISO 13790 na EN ISO 52016-1.

**Ostatní pole, která se objevují v zadání od verze programu 5.0.0. navíc, jsou společná pro výpočet dle obou norem (např. pole farg u větrání, fctrl, fsys, epsilon,v u VZT, v, d, ks, A hrubá u konstrukcí na formuláři PLOCHY). Jejich funkce je podrobně popsána v samostatných článcích věnujících se výpočetním postupům dle EN ISO 52016-1.**

<https://deksoft.eu/technicke-forum/technicka-knihovna/story-135>